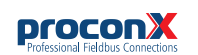

# ESENET

**Ethernet gateway for CANopen genset controls**

Quick start reference guide

This document is a reference guide only and must be used in conjunction with the *ESENET User manual*.

IGESENET-2201

# **INSTALLATION**

### **Regulatory notes**

- 1. The *ESENET* is suitable for use in non-hazardous locations only.
	- 2. The *ESENET* is not authorized for use in life support devices or systems.
	- 3. Wiring and installation must be in accordance with applicable electrical codes in accordance with the authority having jurisdiction.
	- 4. This is a Class A device and intended for commercial or industrial use. This equipment may cause radio interference if used in a residential area; in this case it is the operator's responsibility to take appropriate measures.
	- 5. The precondition for compliance with EMC limit values is strict adherence to the guidelines specified in the *ESENET User manual*. This applies in particular to the area of grounding and shielding of cables.

### **FCC Notice (USA only)**

This equipment has been tested and found to comply with the limits for a Class A digital device, pursuant to Part 15 of the FCC Rules. These limits are designed to provide reasonable protection against harmful interference when the equipment is operated in a commercial environment. This equipment generates, uses, and can radiate radio frequency energy and, if not installed and used in accordance with the instruction manual, may cause harmful interference to radio communications. Operation of this equipment in a residential area is likely to cause harmful interference in which case the user will be required to correct the interference at his own expense.

### **Industry Canada Notice (Canada only)**

This Class A digital apparatus complies with Canadian ICES-003.

# **SAFETY PRECAUTIONS**

# **ELECTRICAL HAZARD**

- This equipment must be installed and serviced only by qualified personnel. Such work should be performed only after reading the *ESENET User manual* in its entirety.
- Before performing visual inspections, tests, or maintenance on this equipment, disconnect all sources of electric power. Assume that all circuits are live until they have been completely de-energized, tested, and tagged. Pay particular attention to the design of the power system. Consider all sources of power, including the possibility of backfeeding.
- Apply appropriate personal protective equipment and follow safe electrical practices.
- Turn off all power supplying the equipment in which the *ESENET* is to be installed before installing, wiring or removing the *ESENET*.
- Always use a properly rated voltage sensing device to confirm that power is off.
- The successful operation of this equipment depends upon proper handling, installation, and operation. Neglecting fundamental installation requirements may lead to personal injury as well as damage to electrical equipment or other property.

### **Failure to follow these instructions could result in death or serious injury!**

# **INTRODUCTION**

# **Package Contents**

- *ESENET* unit
- Quick start reference guide
- 2-pin terminal block plug

# **Documentation and Additional Resources**

This Quick start reference guide must be used in conjunction with the *ESENET User manual*.

The *ESENET User manual* and supplemental software packages can be downloaded from the *ESENET* web site: **https://www.proconx.com/esenet**

### **Quick start checklist**

- Obtain a copy of the *ESENET User manual* and read it properly and in its entirety.
- Mount the unit.
- Connect the power. Do not connect yet CAN bus or serial ports.
- Configure the Ethernet communications settings with a web browser (using an Ethernet crossover cable) or with a terminal program like *HyperTerminal* (using a null modem cable)
- Configure the CAN bus settings.
- Configure the serial line communication settings.
- Configure the operational aspects of the device.
- Wire CAN bus.
- Wire serial line interfaces.

# **DESCRIPTION**

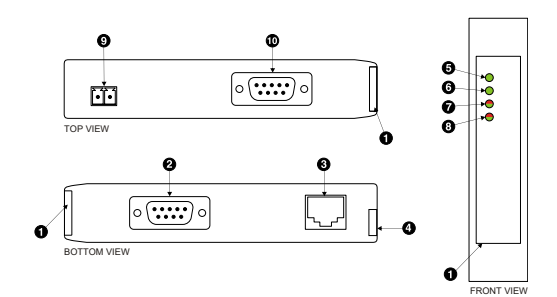

- **O** Clear front cover
- **Q** RS-232 connector
- **<sup>6</sup>** Ethernet connector
- **O** DIN rail clin **O** Power LED
- **O** Ethernet link LED
- **O** Status 1 LED
- **O** Status 2 LED
- **Q** Power terminals
- **C** CAN connector

# **Before connecting anything**

- 1. Before installing or removing the unit or any connector, ensure that the system power and external supplies have been turned off.
	- 2. Check the system supply voltage with a multimeter for correct voltage range and polarity.
	- 3. Connect the power supply cable and switch on the system power. Check if the Power LED is lit.
	- 4. Turn off system power.
	- 5. Connect all I/O cables.
	- 6. Once you are certain that all connections have been made properly, restore the power.

### **Power terminals pin assignment**

Before connecting power please follow the rules in the section called "SAFETY PRECAUTIONS" and the section called "Before connecting anything".

 $\ddagger$  $\Rightarrow$  $V+$  Positive voltage supply (10 - 30 V DC) V- Negative voltage supply, DC power return

Make sure that the polarity of the supply voltage is correct before connecting any device to the serial and CAN ports! A wrong polarity can cause high currents on the ground plane between the V- power supply pin and the CAN port and serial port ground pins, which can cause damage to the device.

# **2**

into the upper quide of the rail and lower the enclosure until the bottom of the red hook clicks into place. To remove the *ESENET* from the

To mount the unit on a DIN rail, slot the top part of the *ESENET*

DIN rail, use a screw driver as a lever by inserting it in the small slot of the red hook and push the red hook downwards. Then remove the unit from the rail by raising the bottom front edge of the enclosure.

# **Mounting rules**

**1**

• No water splash and water drops

 $\Omega$ 

- No aggressive gas, steam or liquids
- Avoid dusty environments.
- Avoid shock or vibration
- Do not exceed the specified operational temperatures and humidity range.
- Mount inside an electrical switchboard or control cabinet. • Make sure there is sufficient air ventilation and clearance
- to other devices mounted next to the unit.
- Observe applicable local regulations like EN60204 / VDE0113.

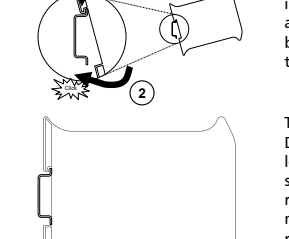

**DIN rail mounting and removal**

**1**

### CAN connector pin assignment

NC 8  $DN$  6

to terminate the shield.

۸i

NC 1

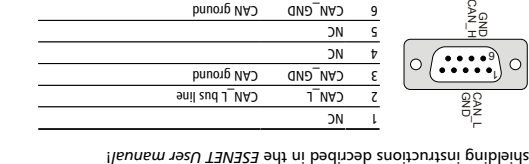

Do not connect the cable shield to the CAN\_GND pins or the connector shell! Use an external chassis ground connection

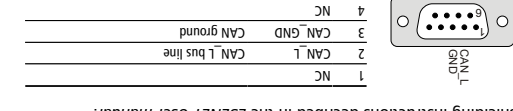

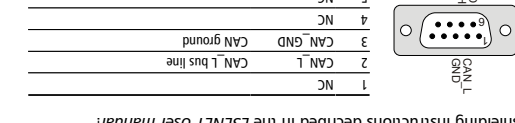

Pinout as per CiA DS-102. Please observe the wiring, grounding and

CAN\_GND CAN\_ground CAN\_H CAN\_H bus line

**Connecting Ethernet RX- RX+ TX- TX+**

Internal termination network 8

Internal termination network 7

 $length$   $+ XT$ Isnpie timenst pnittevnl -XT Non-inverting receive signal RX+ 3 Internal termination network 4 Internal termination network

## **Diagnostic port pin assignment**

Pinout as per EIA-574 DTE. Please observe the cabling instructions decribed in the ESENET User manual!

Inverting receive signal

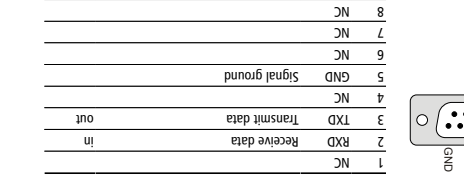

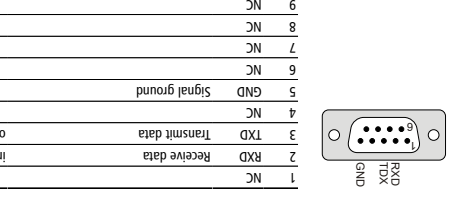

The following table outlines the indicator condition and the corresponding status after the power-on self-test has been

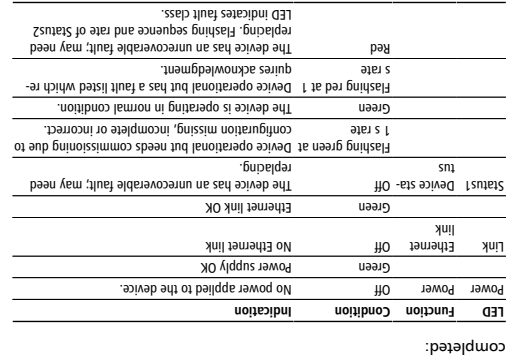

A LED test is exercised at power-up, cycling each LED off, green and then red for approximately 0.25 seconds. At the same time the power-

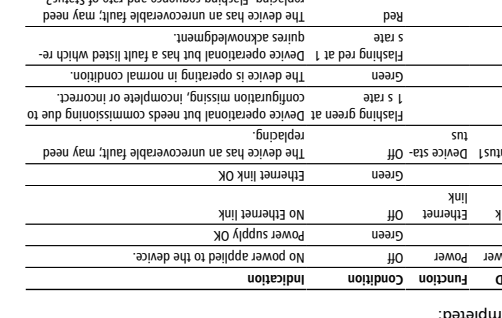

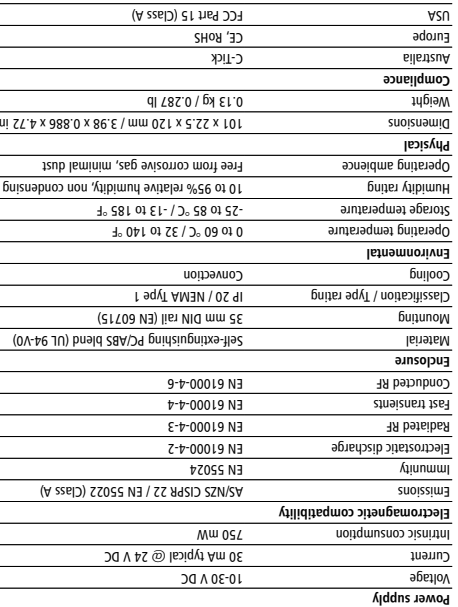

# **CONTACT**

method.

**Configuring and commissioning**

 $0$  /01/0/52/691

This product is designed and manufactured by:

 Pty Ltd *proconX* www.com/.com

**Gateway IP address**  Main menu Configuration sub-menue **B** Information area

 $\Omega$  di 2 jourse

smers wyp

smpre snapo

**YUOJOJO** 

proconX ESENET - Wm

Langsa xuccoud a saguoue.

.T<del>3</del>V323 edt qu

**Technical Support**

We provide an electronic support and feedback system for our products. It can be accessed through the following web link: *proconX*

Please consult the ESENET User Manual for further details how to set-

**HyperTerminal terminal program like IP setup using a**  Please consult the ESENET User manual for further details on this

**NICITAE** 

 $30<sub>2</sub>$ 

Jagozguon Myt

**Sutafa** solved

O WHILIPING

**BOIABA** 

The configuration pages are accessed using the integrated web server:

ESENET Ethernet gateway for CANopen genset contro

 $\mathcal{A} \mathbf{B} \rightarrow \mathbf{Q} \mathbf{0} \oplus \mathbf{A} \oplus \mathbf{Q} \oplus \mathbf{A} \oplus \mathbf{Q} \oplus \mathbf{A} \oplus \mathbf{Q} \oplus \mathbf{Q} \oplus \mathbf{Q} \oplus \mathbf{Q} \oplus \mathbf{Q} \oplus \mathbf{Q} \oplus \mathbf{Q} \oplus \mathbf{Q} \oplus \mathbf{Q} \oplus \mathbf{Q} \oplus \mathbf{Q} \oplus \mathbf{Q} \oplus \mathbf{Q} \oplus \mathbf{Q} \oplus \mathbf{Q} \oplus \mathbf{Q} \oplus \math$ 

**DE X 4 8 5** 

**X**PT

### **https://www.proconx.com/support**

**Product Returns**

Before returning any product for service, repair or warranty, obtain first a RMA (Returned Material Authorization) number by contacting our technical support.

Specifications subject to change without notice.

Premebent beneficient is a redboM .btd. Vioconq to *x* is membent is a Xnoponq of Schneider Automation Inc. Easygen is a trademark of Noodward, Inc. All other trademarks and logos are property of their respective owners.

Pty Ltd. All rights reserved. *proconX* Copyright ©

 Pty Ltd makes no warranty for the use of its products, other than those *proconX* expressly contained in the Company's standard warranty which is detailed in  $\lambda$ uedulo $\sim$ iau Conditions located on the Company's Website. The Company assumes no responsibility for any errors which may appear in this document, reserves the right to change devices or specifications detailed herein at any time without notice, and does not make any commitment of the definition in any content contained herein. No licenses to patents or other intellectual property of *proconX* are granted by the Company in connection with the sale of *proconX* products, expressly or by implication. proconX products are not authorized for use as critical components in life support devices or systems.

on the left side of the page.

to your ESENET, then click Save.

# **SPECIFICATIONS**

computer. 3. Start *Internet* Explorer.

# assigned a static IP address to your computer in step 1, you must restore your computer's original settings before reconnecting to your network.

ebana (A cess) (A cess) כ-003 (Class A) Canada Class A

**Ethernet & IP configuration**

IP subnet as the gateway. **IP setup using a web browser**

administrator.

Before configuring the ESENET, obtain a unique static IP address, subnet mask, and default gateway address from your network

Use a web browser or a terminal program like HyperTerminal to configure the ESENETs TCP/IP settings with this information. The factory default IP address of the ESENET is 169.254.01.01.01 is in the Automatic Private IP Addressing (APIPA) address range. ln order to connect to the ESENET via TCP/IP, your PC must be on same

Disconnect your PC from your corporate network. If your computer 1. is configured for DHCP it should now automatically fall back to use awobniW) x.x.425.001 spns1 A9I9A sdt mont zesnbbs 91 tlusteb s PCs only). If your computer is configured with a static IP address or does not support APIPA, it must be changed manually to be part of the 169.254.0.0/16 subnet, for example to 169.254.0.1. 2. Connect an Ethernet crossover cable from the ESENET to the

4. In the address box, type 169.254.0.10 and then press Enter. F. Click configuration... and then Ethernet & IP in the menu

Enter the IP address, subnet mask, and gateway address assigned 6.

Reconnect your computer to your corporate network. If you 7.

# **LED indicators MAINTENANCE AND TROUBLESHOOTING**

on self test of the device is performed.

The ESENET does not require maintenance, nor does it contain any requires service, contact us *ESENET* user-serviceable parts. If the

Refer to the technical support contacts provided at the end of this document.

Do not open the **ESENET** enclosure; this will void the product warranty.

### **Diagnostics and troubleshooting**

# **ELECTRICAL HAZARD**

**Maintenance**

directly for assistance.

- This equipment must be installed and serviced only by qualified personnel.
- Qualified persons performing diagnostics or troubleshooting that require electrical conductors to be energized must comply with and follow safe electrical work practices.

### **Failure to follow these instructions could result in death or serious injury!**

The status web pages served by the ESENET, diagnosic data as that may be helpful in troubleshooting communication problems.

In addition the About page contains information about your specific , including the serial number and media access control (MAC) *ESENET* adress. Some of these address and the serior. In the serior. Clicking this button clears all cumulative readings shown on this particular page. If power to the ESENET is lost, all values reset to zero.